## Redeeming a Group Code

\*\* Note: If you were the registrant for the webinar, you do **not** need to use the code \*\*

1.) An OPUS account is required. Please create/sign into your account at:

http://cicpac.digitellinc.com/cicpac

2.) Navigate to the 'My Account' section by clicking the button, located on the upper right of the website.

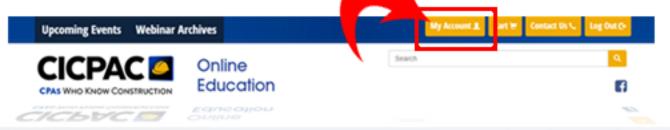

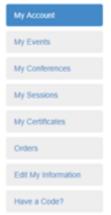

- 3.) Redeem the code by clicking on 'Have a Code?'.
- 4.) Click on 'My Conferences' and locate the webinar.

5.) Clicking on the CE Information tab will present the ability to take your evaluation for the webinar.

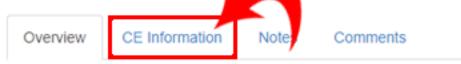

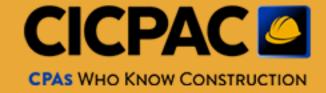